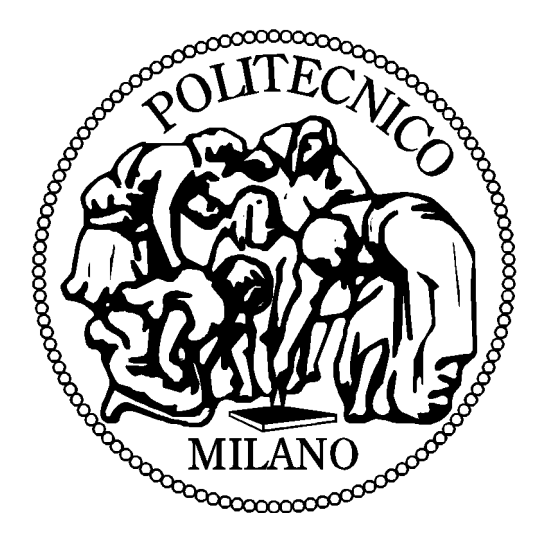

#### Laboratorio di Fondamenti di AutomaticaQuarta esercitazione

# **Analisi in frequenza e di stabilità con MATLAB**

© 2005 Alberto Leva, Marco Lovera, Maria Prandini

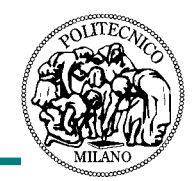

- Scopo di quest'esercitazione di laboratorio:
	- imparare a usare MATLAB per analizzare le risposte di sistemi dinamici LTI a tempo continuo nel dominio della frequenza e per fare semplici analisi di stabilità di sistemi retroazionati.
- Contenuto dell'esercitazione:
	- sistemi interconnessi in MATLAB;
	- calcolo di risposte in frequenza;
	- correlazione con il dominio del tempo;
	- diagrammi di Bode e polari;
	- analisi di stabilità di sistemi retroazionati (nelle ipotesi di Bode e non);
	- conclusioni.

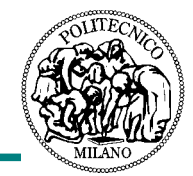

- Esempi (serie, parallelo, retroazione):
	- **» S1=ss(-2,1,1,0);**
	- **» S2=tf(1,conv([10 1],[1 1]));**
	- **» S3=tf(0.1,[5 1]);**
	- **» S4=tf(S1+S2\*S3/(1+S2\*S3))**

#### **Transfer function:**

**s^6+2.6 s^5+2.332s^4+0.8806s^3+0.1628s^2+0.01476s+0.00052**

**---------------------------------------------------------------**

**s^7+4.6s^6+7.53s^5+5.534s^4+1.905s^3+0.3274s^2+0.02732s+0.00088**

**Provate esempi simili (5 min) e accertatevi di aver capito.**

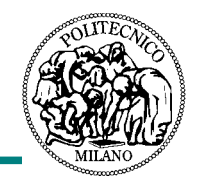

- Proviamo a calcolare una risposta in frequenza con la definizione (immagine tramite la FdT del semiasse I+) e a plottarne modulo (in scala logaritmica) e fase (in gradi) avendo per ascissa (logaritmica) la pulsazione. La funzione **polyval** serve a valutare un polinomio; **loglog** <sup>e</sup> **semilogx**[**y**] sono di funzionamento intuitivo.
	- **» num=[10 1];**
	- **» den=conv([1 1],[100 1]);**
	- **» j=sqrt(-1);**
	- **» w=logspace(-4,2,500);**
	- **» RF=polyval(num,j\*w)./polyval(den,j\*w);**
	- **» mRF=abs(RF);**
	- **» fRF=angle(RF);**
	- **» subplot(211); loglog(w,mRF);**
	- **» subplot(212); semilogx(w,fRF/pi\*180);**

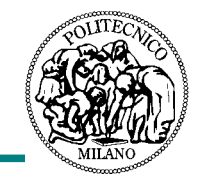

Altro esempio: calcoliamo e plottiamo modulo e fase della risposta in frequenza di

$$
G(s) = \frac{1 - 0.5s}{(1 + s)(1 + 2s)^2} e^{-0.2s}
$$

- **» num=[-5 1]; den=conv([1 1],conv([2 1],[2 1])); d=0.2;**
- **» j=sqrt(-1);**
- **» w=logspace(-4,2,500);**
- **» RF=polyval(num,j\*w)./polyval(den,j\*w).\*exp( d\*j\*w);**
- **» mRF=abs(RF);**
- **» fRF=angle(RF);**
- **» fRFu=unwrap(fRF); (evita la riduzione al 1**° **giro)**
- **» subplot(211); loglog(w,mRF);**
- **» subplot(212);**

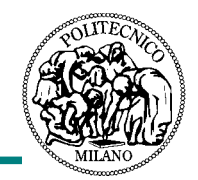

Risultato:

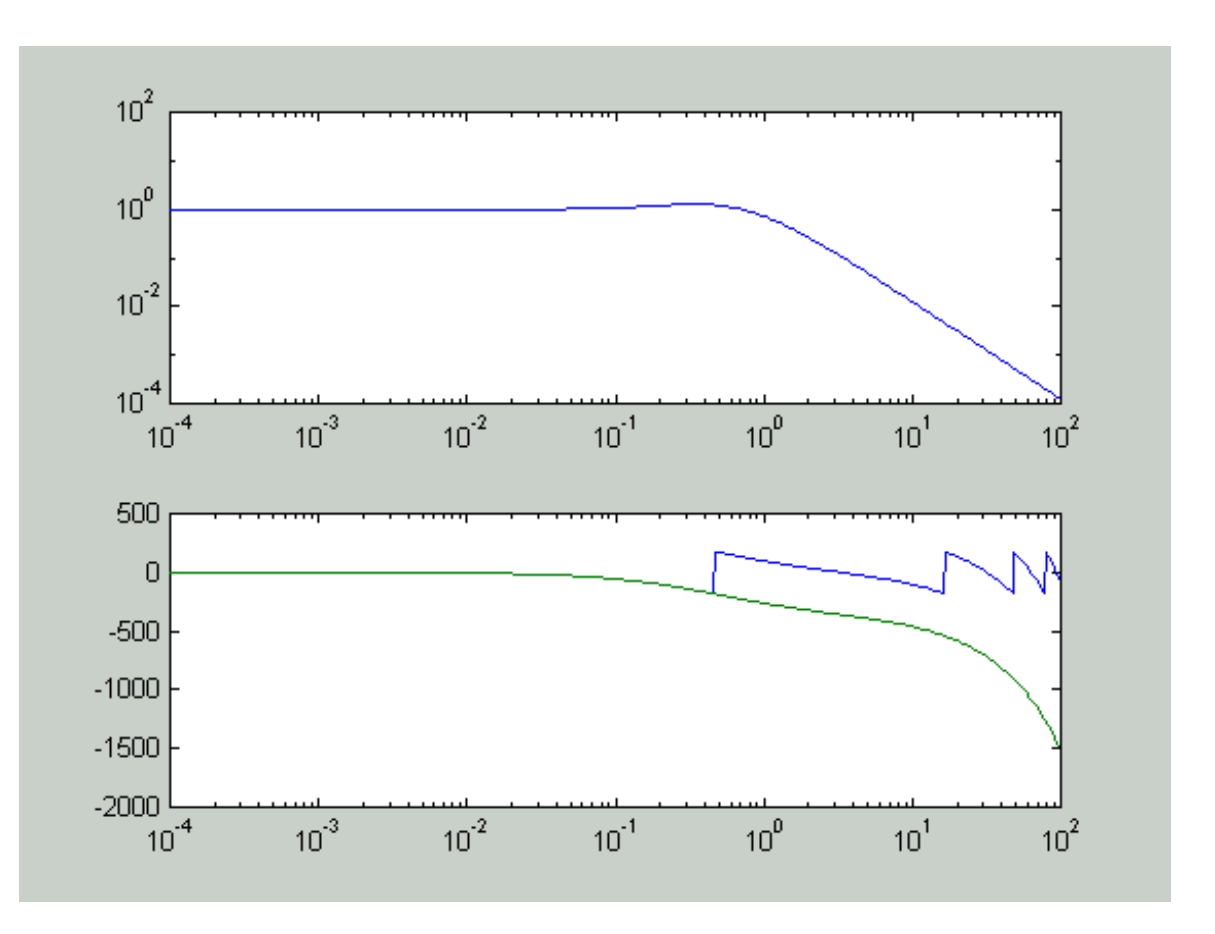

Provate esempi simili (10 min) e accertatevi di aver capito.

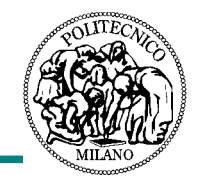

Prendiamo adesso le due funzioni di trasferimento

$$
G_1(s) = \frac{1}{1+s}, G_2(s) = G_1(s)e^{-0.1s}
$$

calcoliamone le risposte in frequenza e rappresentiamole nel piano complesso come curve punteggiate dalla pulsazione:

- **» num=1; den=[1 1]; d=0.1;**
- **» w=logspace(-3,6,1000);**
- **» RF1=polyval(num,j\*w)./polyval(den,j\*w);**
- **» RF2=RF1.\*exp(-d\*j\*w);**
- **» plot(real(RF1),imag(RF1),real(RF2),imag(RF2));**

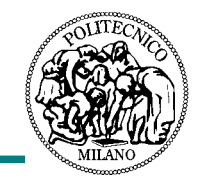

Risultato:

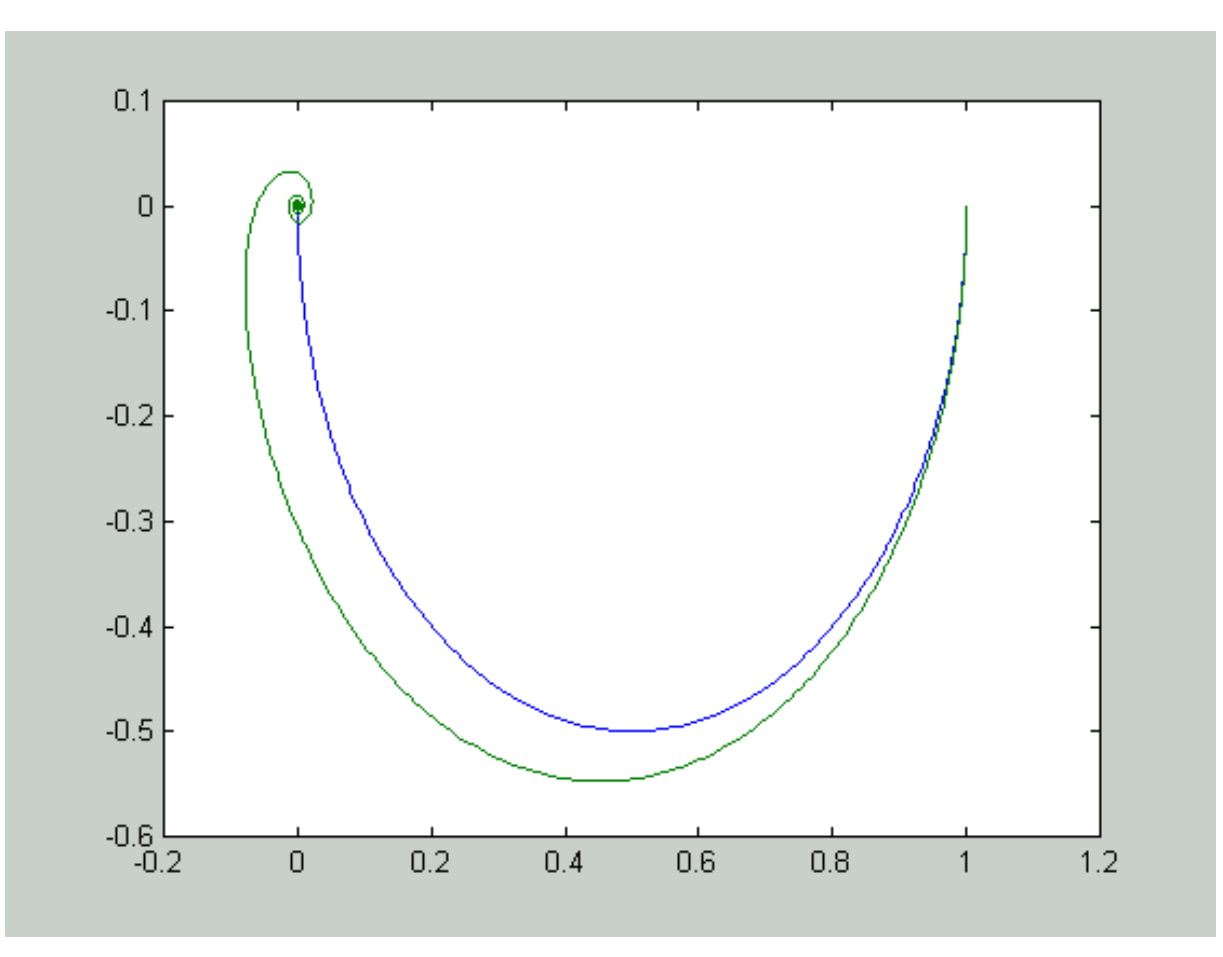

Provate esempi simili (5 min) e accertatevi di aver capito.

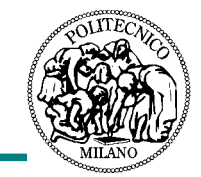

Relazione tra banda passante e velocità di risposta:

```
» w=logspace(-2,2);
» m1=abs(1./polyval([1 1],sqrt(-1)*w));
» m2=abs(1./polyval([5 1],sqrt(-1)*w));
» m3=abs(1./polyval([10 1],sqrt(-1)*w));
» t=0:0.1:60;
» y1=step(tf(1,[1 1]),t);
» y2=step(tf(1,[5 1]),t);
» y3=step(tf(1,[10 1]),t);
» subplot(121); loglog(w,m1,w,m2,w,m3);
» axis([w(1) w(end) 1e-3 10]);
» subplot(122); plot(t,y1,t,y2,t,y3);
» axis([t(1) t(end) 0 1.1]);
```
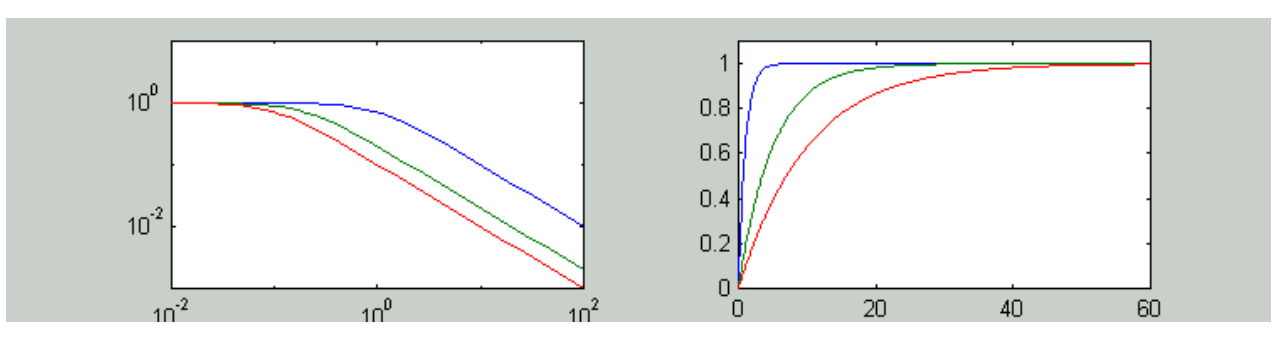

Provate esempi simili (5 min) e accertatevi di aver capito.

## Relazioni tra risposte nel tempo e in frequenza

- Misura di modulo e sfasamento della risposta in frequenza ad una data pulsazione:
	- **» G=tf([10 1],conv([1 1],[100 1])); » w1=0.03; » w2=0.4; » w3=2; » t1=0:2000; » t2=0:0.1:200; » t3=0:0.01:20; » u1=sin(w1\*t1); » u2=sin(w2\*t2); » u3=sin(w3\*t3); » y1=lsim(G,u1,t1); » y2=lsim(G,u2,t2); » y3=lsim(G,u3,t3); » subplot(311); plot(t1,u1,t1,y1); » subplot(312); plot(t2,u2,t2,y2);**
	- **» subplot(313); plot(t3,u3,t3,y3);**

```
» subplot(313); plot(t3,u3,t3,10*y3);
```
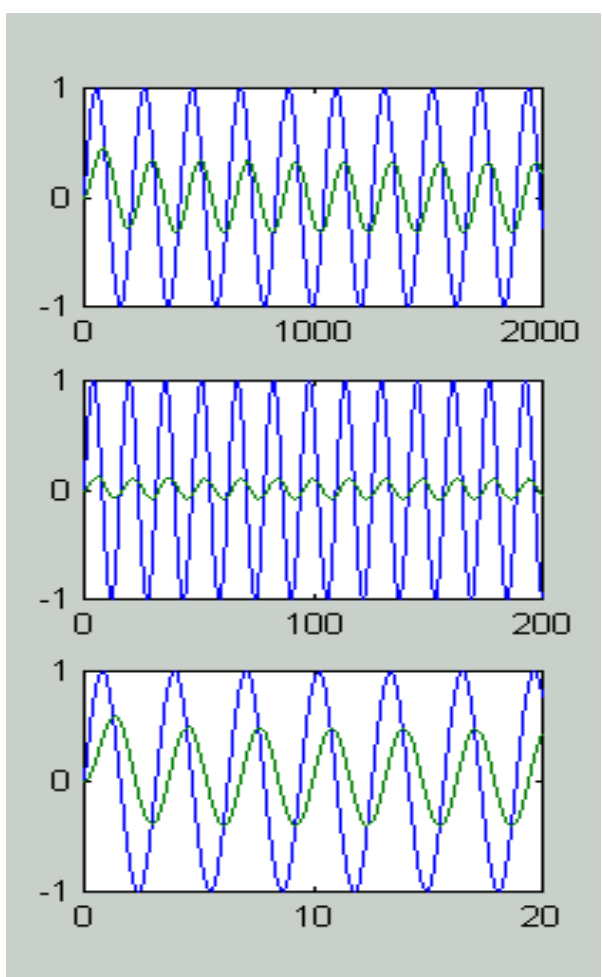

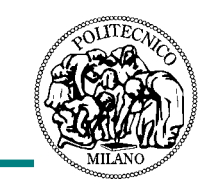

## Relazioni tra risposte nel tempo e in frequenza

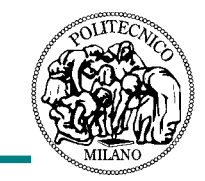

- Usando lo strumento di zoom evidenziamo le ultime oscillazioni dei movimenti forzati che abbiamo calcolato e valutiamo
	- l'ampiezza |Y| dell'uscita e
	- la distanza temporale D tra i massimicorrispondenti di questa e dell'ingresso (ovviamente col segno + se in anticipo, - se inritardo).

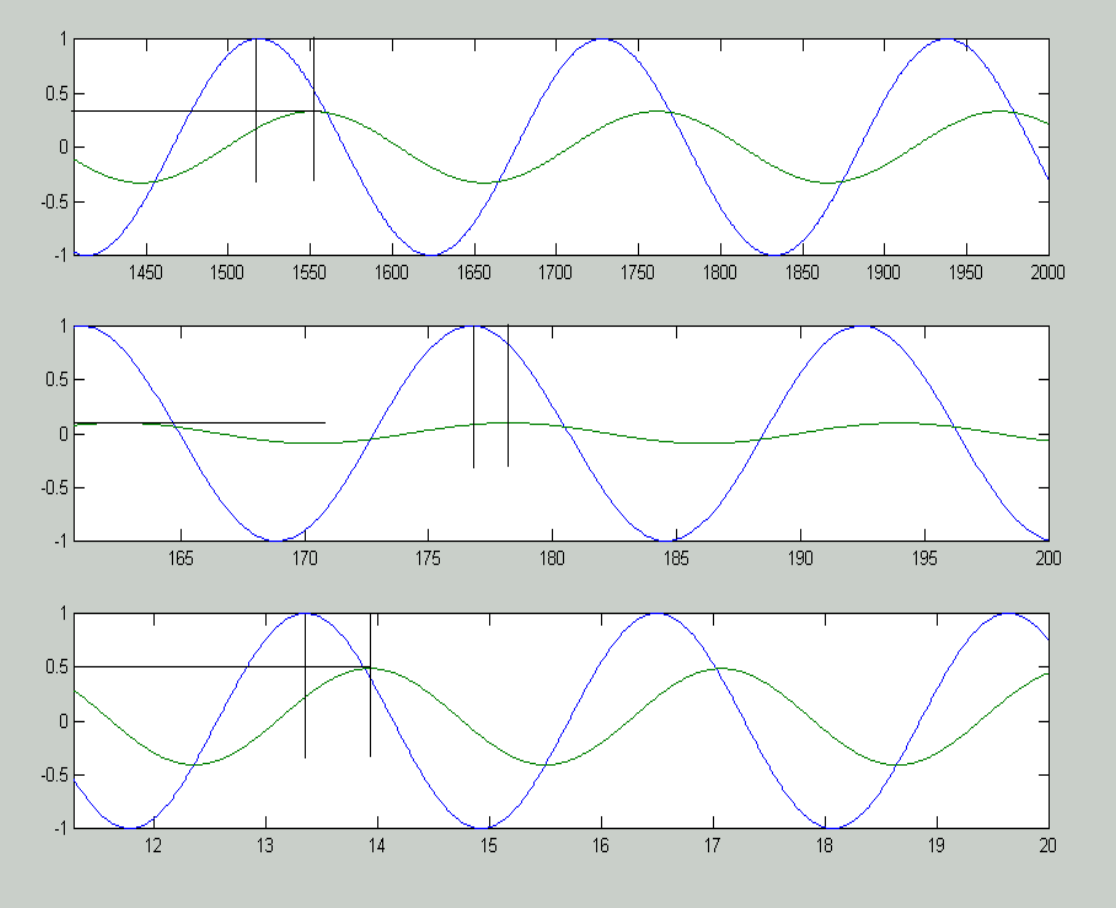

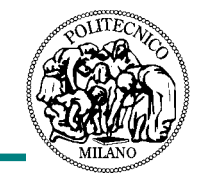

#### Risultati:

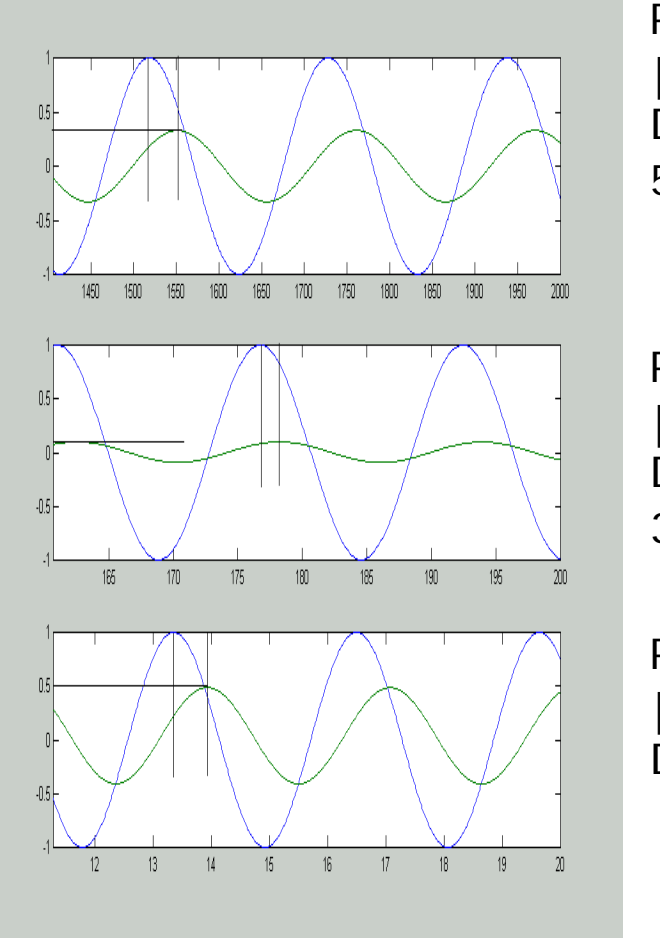

Pulsazione  $\omega^{}_1\hspace{-0.08cm}=\hspace{-0.08cm}0.03$  (periodo 209s):  $|Y|\!=\!0.4 \rightarrow |G(j0.03)| = 0.4/1\!=\!0.4$ D=-32 → arg °(G(j0.03))=-32/209\*360°=- 56°

Pulsazione 
$$
\omega_2
$$
=0.4 (periodo 15.7s):

\n|Y|=0.1 → |G(j0.4)| = 0.1/1=0.1

\nD=-1.6 → arg°(G(j0.4)) = -1.6/15.7\*360° = -36°

Pulsazione  $\omega^{}_{3}$ =2 (periodo 3.14s):  $|\hspace{.06cm}10Y|\hspace{.05cm}=\hspace{.05cm}0.5 \hspace{1.1cm} \rightarrow \hspace{1.1cm} |\hspace{.06cm}G(j2)\hspace{.05cm}|\hspace{.06cm}=\hspace{.06cm}0.05\hspace{.05cm}/\hspace{.06cm}1\hspace{-.05cm}=\hspace{.06cm}0.05$ D=-0.6 → arg °(G(j2))=-0.6/3.14\*360°=-68°

### Relazioni tra risposte nel tempo e in frequenza

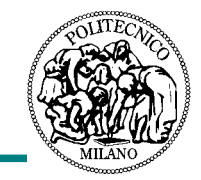

- Verifichiamo osservando la risposta in frequenza calcolata:
	- **» w=logspace(-3,1,1000); j=sqrt(-1);**
	- **» RF=polyval([10 1],j\*w)./polyval(conv([1 1],[100 1]),j\*w);**
	- **» m=abs(RF); f=angle(RF)/pi\*180;**
	- **» subplot(211);**
	- **» loglog(w,m,'r',[w1 w2 w3],[0.4 0.1 0.05],'ok');**

```
» subplot(212);
```
**» semilogx(w,f,'r',[w1 w2 w3],[-56 -36 -68],'ok');**

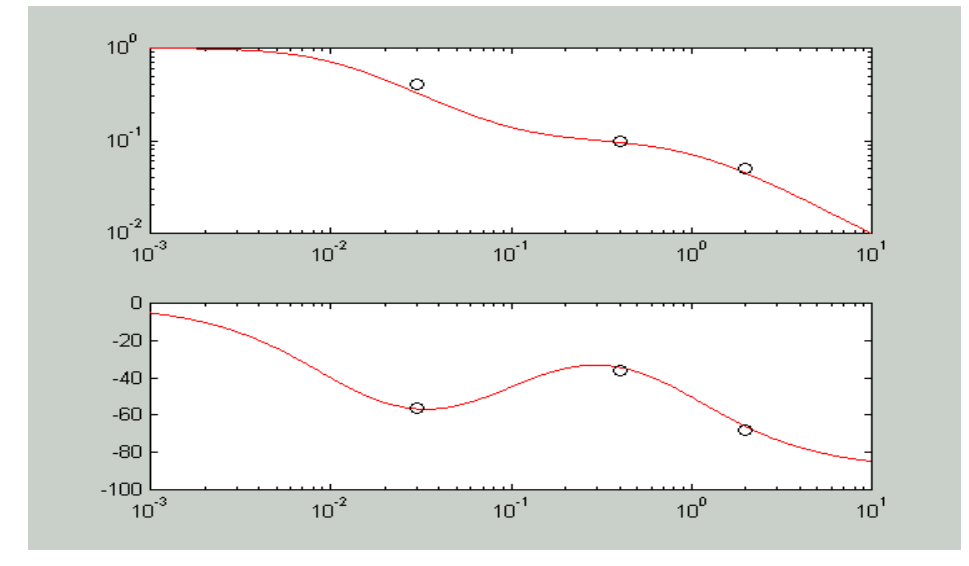

Provate a fare l'analogo col diagramma polare (10 min).

#### Tre comandi utili

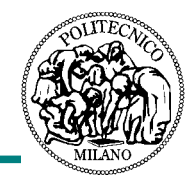

- Il comando **bode** calcola e/o traccia a video i diagrammi di Bode;
- Il comando **nyquist** calcola e/o traccia a video il diagramma di Nyquist;
- Il comando **margin** calcola i margini di fase e guadagno data la funzione di trasferimento d'anello e/o li mostra a video sui relativi diagrammi di Bode.
- Usate il sistema di help di MATLAB per apprendere la sintassi dei tre comandi e quindi
	- tracciate i diagrammi di Bode e di Nyquist di **G(s)=1/(s(1+s))**;
	- analizzate la stabilità del sistema di controllo con funzione di trasferimento d'anello **L(s)=1/(s(1+sT)2)** al variare di **T**;
	- dato il sistema di controllo con funzione di trasferimento d'anello**L(s)=k/(s(1+s)2)**, trovate il valore di **<sup>k</sup>** che dà un margine di fase di 45° e determinate la relativa pulsazione critica.

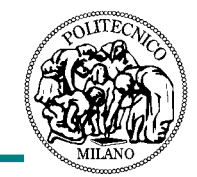

- Vediamo soltanto un paio di esempi semplici:
	- Analizzate con Nyquist la stabilità del sistema di controllo in retroazione negativa con **P(s)=1/((s+10)(s-3)) e R(s)=1 (è instabile);**
	- determinate un regolatore in retroazione (negativa) **R(s)** che renda asintoticamente stabile il sistema in anello chiuso; ATTENZIONE:
		- non siete nelle ipotesi di Bode e dovrete usare il criterio di Nyquist,
		- non potete cancellare il polo instabile;
	- SOLUZIONE: ad esempio **R(s)=50**, che fa fare al diagramma di Nyquist della risposta in frequenza di **L=RP** un giro antiorario attorno al punto -1.
	- fate la stessa cosa con **G(s)=1/((s+1)(s-3))***; SUGGERIMENTO: con R(s)=k c'è comunque un giro orario; provate allora a cancellare il polo stabile (questo si può sempre fare) e sostituirlo con uno più lontano dall'asse, ovvero usate ad esempio la struttura R(s)=k(s+1)/(s+10).*

**1***Provate un esempio simile (5min) e accertatevi di aver capito*

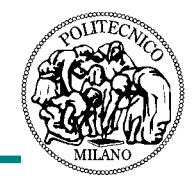

- Abbiamo visto come rappresentare sistemi interconnessi e come calcolare e rappresentare risposte in frequenza in MATLAB.
- Abbiamo correlato, in modo semplice e non esaustivo, i domini del tempo e della frequenza.
- Abbiamo imparato a fare analisi di stabilità nelle ipotesi di Bode e non, vedendo anche un semplice esempio di stabilizzazione con uso del criterio di Nyquist.
- Nella prossima esercitazione determinerete un modello dell'apparato sperimentale di laboratorio, in modo da usare quanto sapete – e nel frattempo imparerete a lezione – per fare, nell'ultima esercitazione, la sintesi e la prova del relativo controllo.